# Introduzione al punto di accesso WAP125 Wireless-AC/N Dual Band Desktop con PoE J

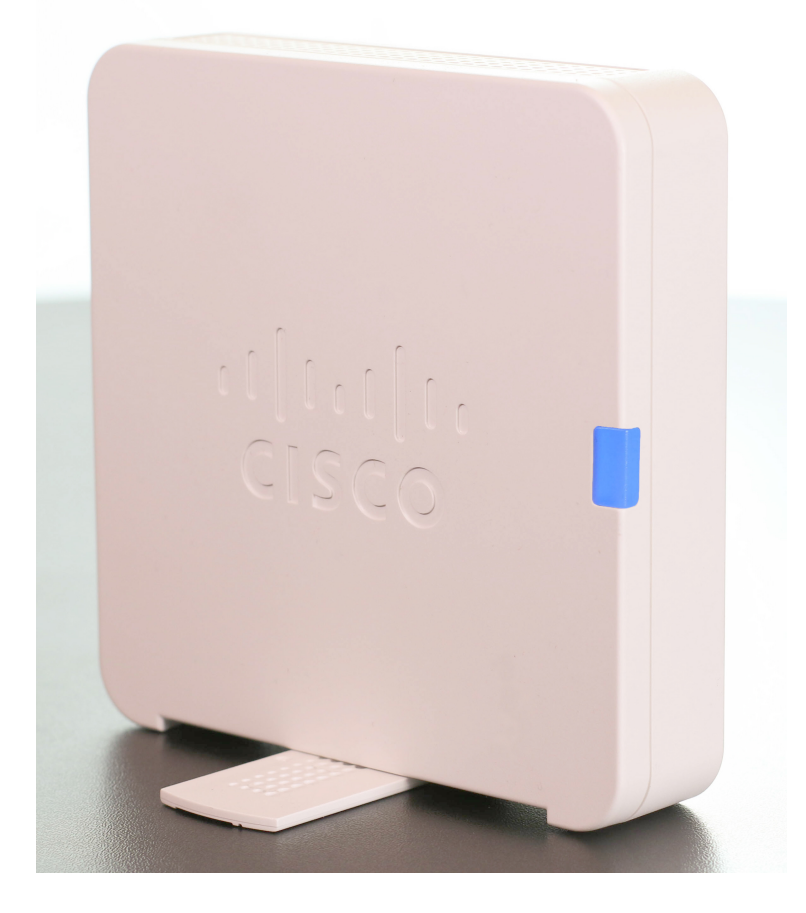

### Introduzione

Il WAP125 Wireless-AC/N Dual Band Desktop Access Point con PoE è l'ultima aggiunta alla lista di punti di accesso wireless di Cisco. WAP125 utilizza la radio a doppia banda simultanea per una migliore copertura e capacità utente. Le interfacce LAN Gigabit Ethernet con Power over Ethernet (PoE) semplificano l'installazione flessibile e riducono i costi di cablaggio e cablaggio.

Per garantire un accesso guest altamente sicuro ai visitatori e ad altri utenti, WAP125 supporta un portale vincolato con più opzioni di autenticazione e la possibilità di configurare diritti, ruoli e larghezza di banda. Configurare un cluster di WAP per il roaming continuo all'interno di un campus e gestirli tramite un unico indirizzo IP.

In questo articolo viene presentato il punto di accesso WAP125 Wireless-AC/N Dual Band Desktop con PoE.

## Caratteristiche del prodotto

- Single Point Setup, una tecnologia senza controller, semplifica l'installazione e la gestione di più punti di accesso senza richiedere hardware aggiuntivo
- Porta Gigabit Ethernet ad alte prestazioni che consente trasferimenti di file di grandi dimensioni e più utenti.
- Più antenne interne
- QoS (Intelligent Quality of Service) assegna la priorità al traffico di rete per garantire il funzionamento ottimale delle applicazioni critiche
- Il supporto per IPv6 consente di installare applicazioni di rete e sistemi operativi futuri senza costosi aggiornamenti.
- $\bullet$  Installazione semplice e utility intuitiva basata su Web
- Supporto FindIT Network Management
- Supporto per una facile installazione desktop del WAP

### Contenuto della raccolta

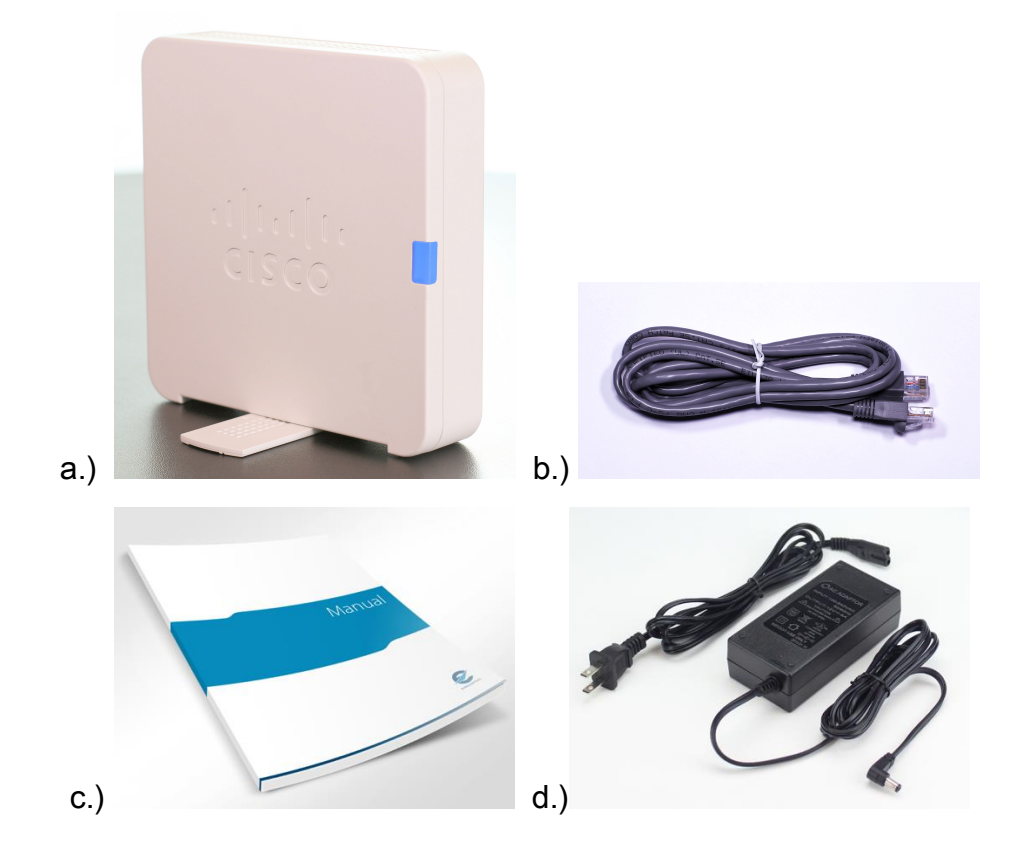

- a) Access point WAP125 Wireless-AC/N Dual Band Desktop con cavo Ethernet PoE
- b.) Cavo Ethernet
- c.) Guida introduttiva
- d.) Alimentatore

# Requisiti minimi

- Switch o router con supporto PoE, iniettore PoE o adattatore di alimentazione CA
- Web browser abilitato per Java per la configurazione basata sul Web

## Impostazioni predefinite

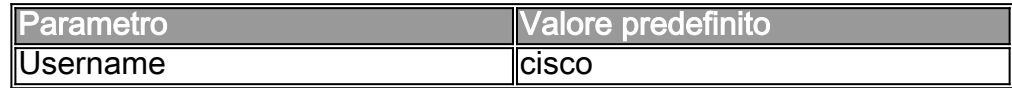

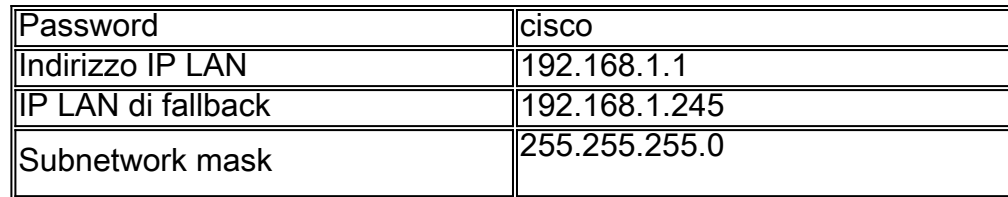

## Visualizzazioni dei prodotti

#### Vista del pannello anteriore

Il pannello anteriore mostra il logo Cisco e il LED multifunzione.

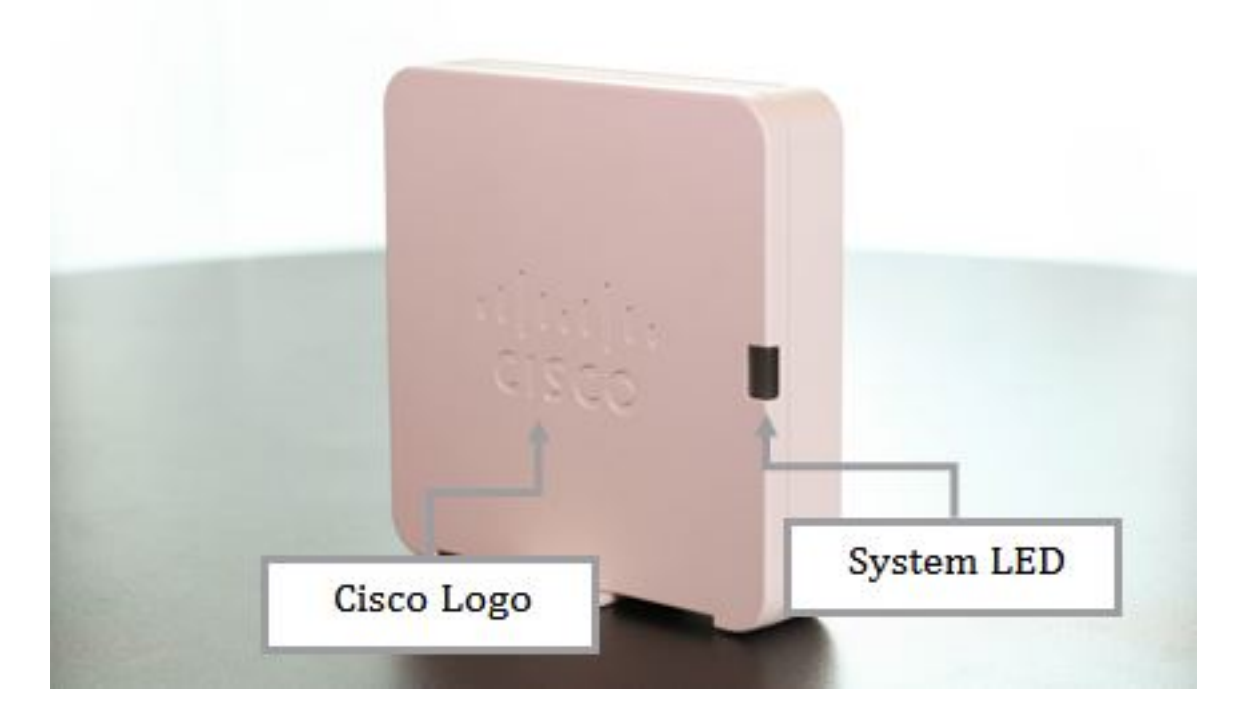

#### Vista del pannello posteriore

Il pannello posteriore mostra il pulsante Reset, la porta dell'adattatore di alimentazione 2,5 A 12 V DC, la porta LAN con Power over Ethernet, il pulsante di alimentazione e lo slot per blocco Kensington.

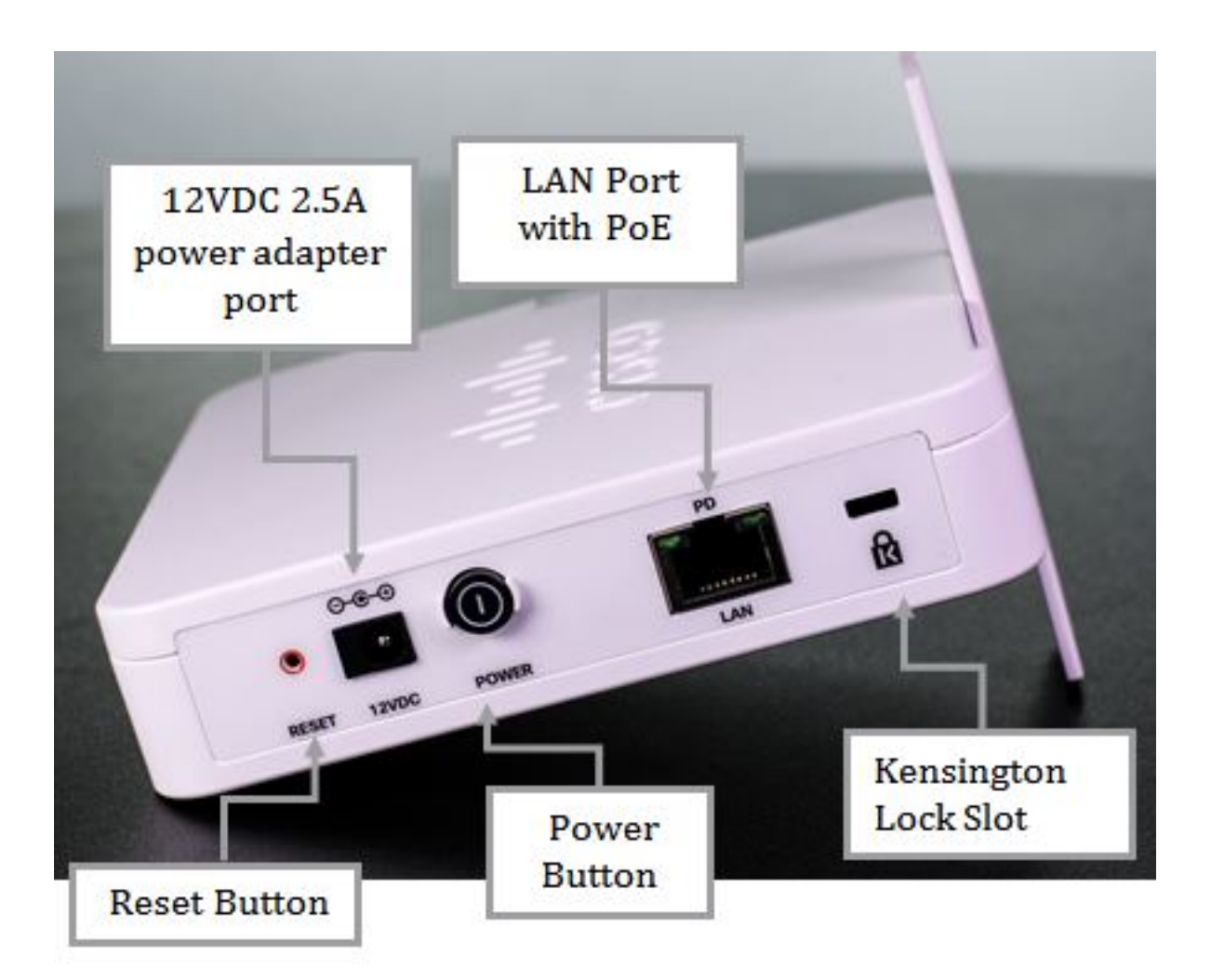

#### Vista del pannello inferiore

Sul pannello inferiore, è visibile l'adesivo che riporta alcune informazioni sul dispositivo, ad esempio il numero esatto del modello e la descrizione, le specifiche di alimentazione, il numero di serie, l'indirizzo MAC e altre informazioni importanti.

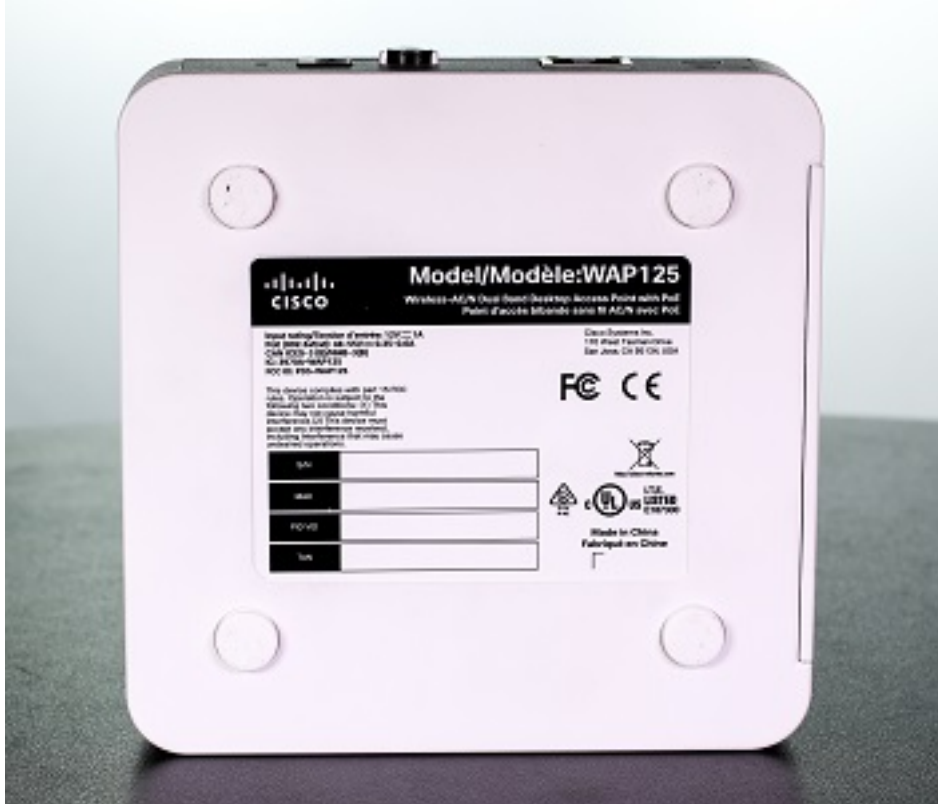

## Dettagli tecnici

### LED di stato

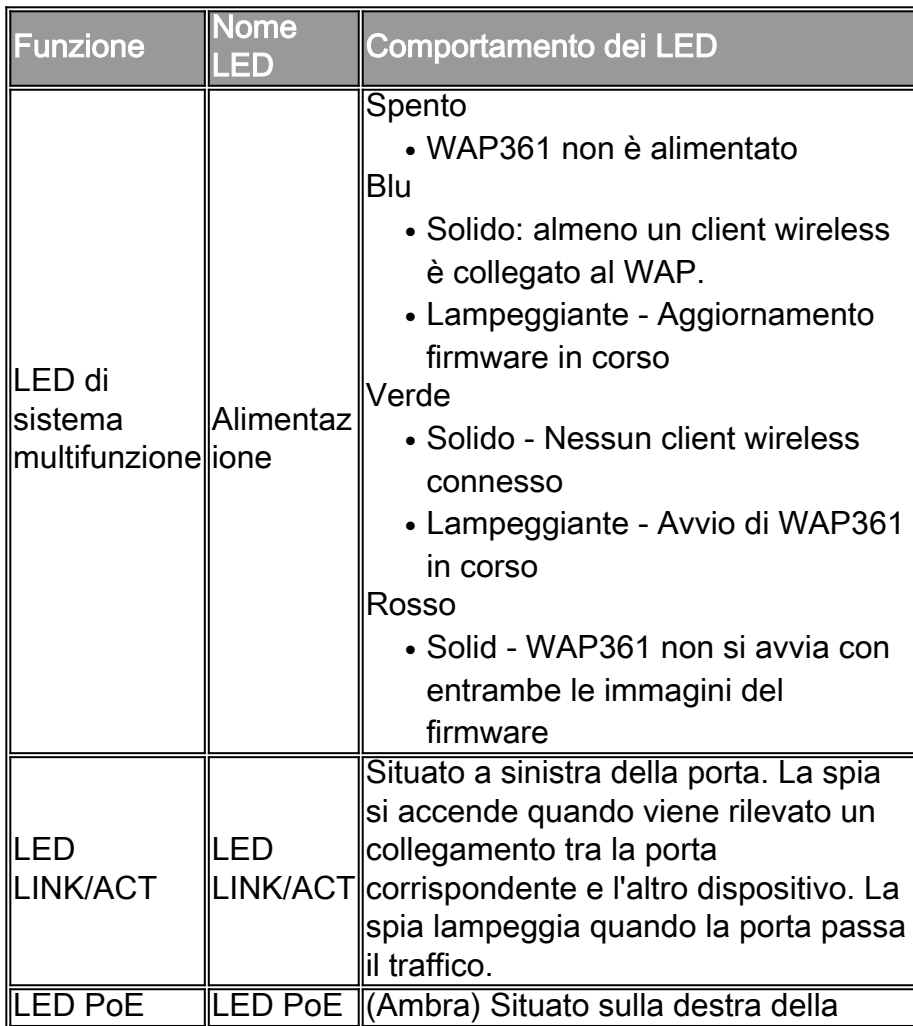

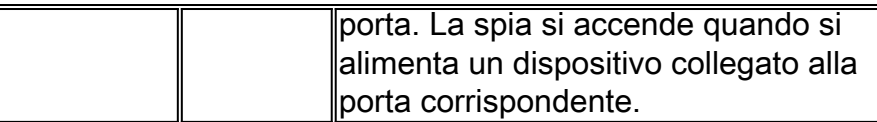

Nota: Per ulteriori informazioni sulle specifiche del prodotto WAP125, fare clic [qui.](https://sbkb.cisco.com/CiscoSB/ukp.aspx?login=1&pid=2&app=search&vw=1&articleid=5613)

# Contenuto correlato

● [Guida introduttiva al punto di accesso WAP125 Wireless-ACN Dual Band Desktop con PoE](https://sbkb.cisco.com/CiscoSB/ukp.aspx?login=1&pid=2&app=search&vw=1&articleid=5594)